### Il protocollo HTTP

- Architettura di riferimento<br>Client/server
	- client/server
	- interazione richiesta/risposta<br>caretocollo stateless
		- $\Rightarrow$  protocollo stateless

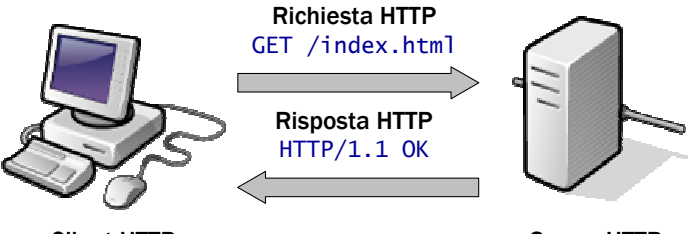

 $\frac{1}{1}$ 

Client HTTP Server HTTP (browser web)

Il server web Apache (versione 2.0)

### HTTP 1.1 e connessioni permanenti

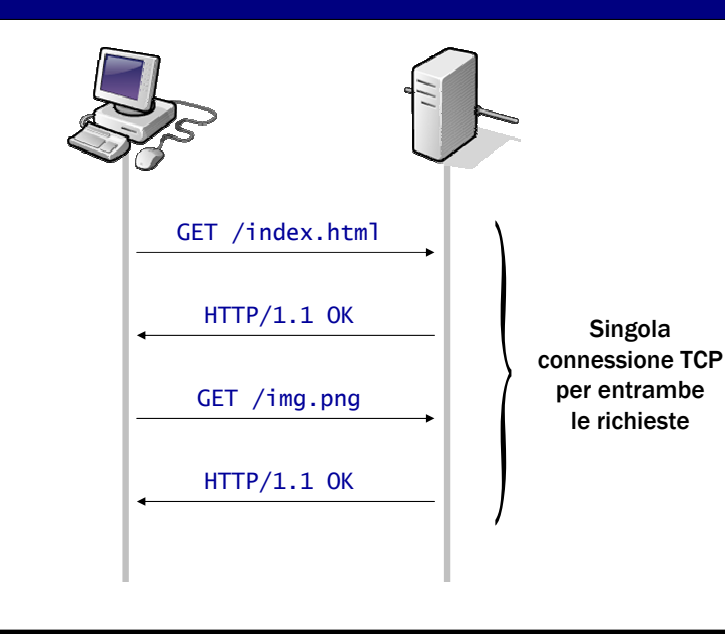

#### HTTP 1.0 e connessioni

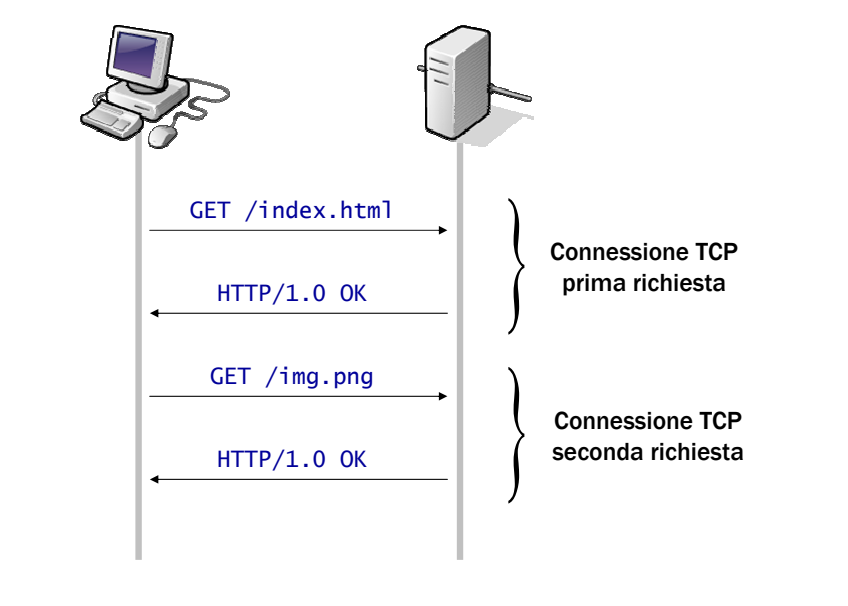

 $\sqrt{2}$ 

#### Il server web Apache (versione 2.0)

## Esempio di richiesta/risposta HTTP

#### Richiesta HTTP Richiesta HTTP

GET /index.html HTTP/1.1 GET /index.html HTTP/1.1 Host: www.example.comHost: www.example.comUser-Agent: Mozilla/5.0 (compatible; Konqueror/3.2; Linux) Connection: Keep-Alive

#### Risposta HTTP Risposta HTTP

HTTP/1.1 200 OK Date: Mon, 23 May 2005 22:38:34 GMT Server: Apache/1.3.27 (Unix) (Red-Hat/Linux) Last-Modified: Wed, 08 Jan 2003 23:11:55 GMT Content-Length: 438 *Connection*: close Content-Type: text/html; charset=UTF-8Content-Type: text/html; charset=UTF-8

#### Il server web Apache (versione 2.0) $\lambda$  and the set of  $\lambda$  and  $\lambda$  and  $\lambda$

#### Invocazione del server

- L'interazione con il server<br>Duò avvenire in diversi mo può avvenire in diversi modi
	- invocazione manuale dell'eseguibile
	- invocazione dello script di gestione del server
	- $\textcolor{red}{\bullet}$  utilizzo del comando  $\textcolor{red}{\mathsf{apacket}}$
- $\blacksquare$  In genere si preferisce non invocare manualmente l'eseguibile
	- l'ultima soluzione è
		- più comoda
		- $\Leftrightarrow$  più generale

Il server web Apache (versione 2.0)

#### File di configurazione del server (FreeBSD)

- Cartella base per la configurazione<br>1/1sr/local/etc/anache22/
	- /usr/local/etc/apache22/
- File contenuti
	- httpd.conf
		- <sup>→</sup> file di configurazione principale
	- extra/httpd-default.conf
		- <sup>→</sup> impostazioni default (in genere da non modificare)

 $\overline{7}$ 

- extra/httpd-mpm.conf
	- <sup>→</sup> impostazioni Multi-Processing Module (MPM)
- extra/httpd-vhosts.conf
	- $\Rightarrow$  impostazioni virtual host

# Gestione del server con apache2ctl

 $\sqrt{5}$ Il server web Apache (versione 2.0) $\sim$  6 Comando ad hoc per operazioni sul server apachectl opzioni apachectl –f file\_configurazione Opzioni comunemente utilizzate $\textcolor{red}{\bullet}$  start, avvia il server stop, termina il server  $\bullet\,$  restart, riavvia il server configcheck, controlla il file di configurazione (senza ricaricarlo) $\Rightarrow$  può essere utile in fase di test delle modifiche Gestione della concorrenza Multi-Processing Module (MPM) un solo modulo alla volta può essere attivo definiscono il modo in cui il server realizza la concorrenza Moduli disponibili (per sistemi UNIX/LINUX) prefork (default), server multi-processo con processi creati prima di servire le richiesteworker, server ibrido multi-processo/multi-thread

### MPM prefork

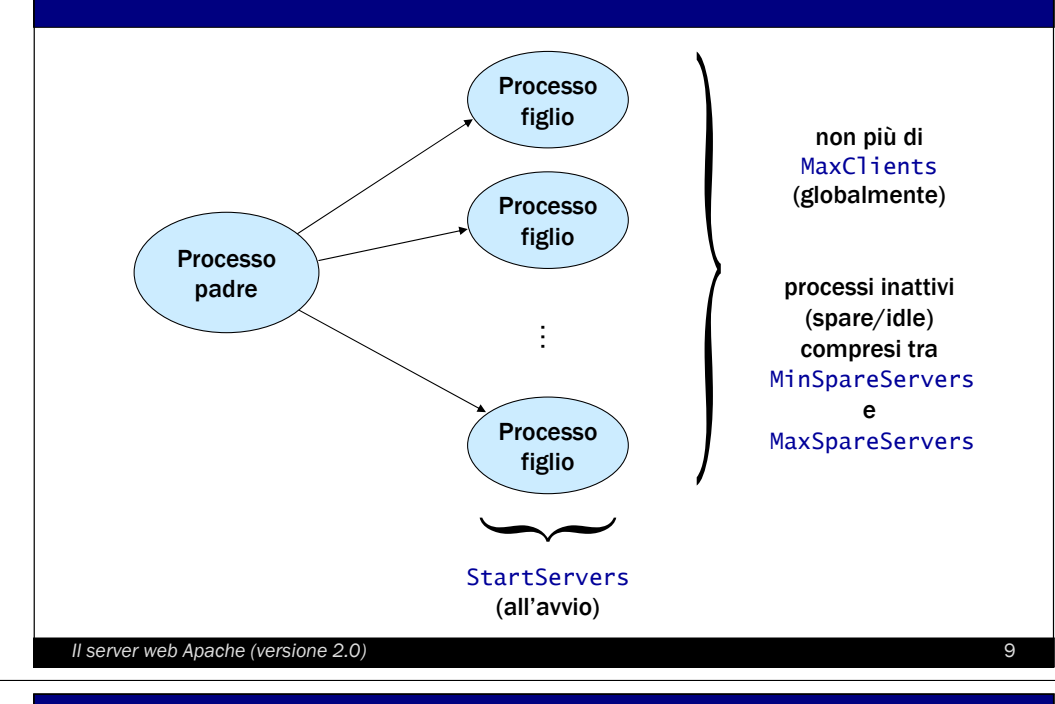

### MPM worker

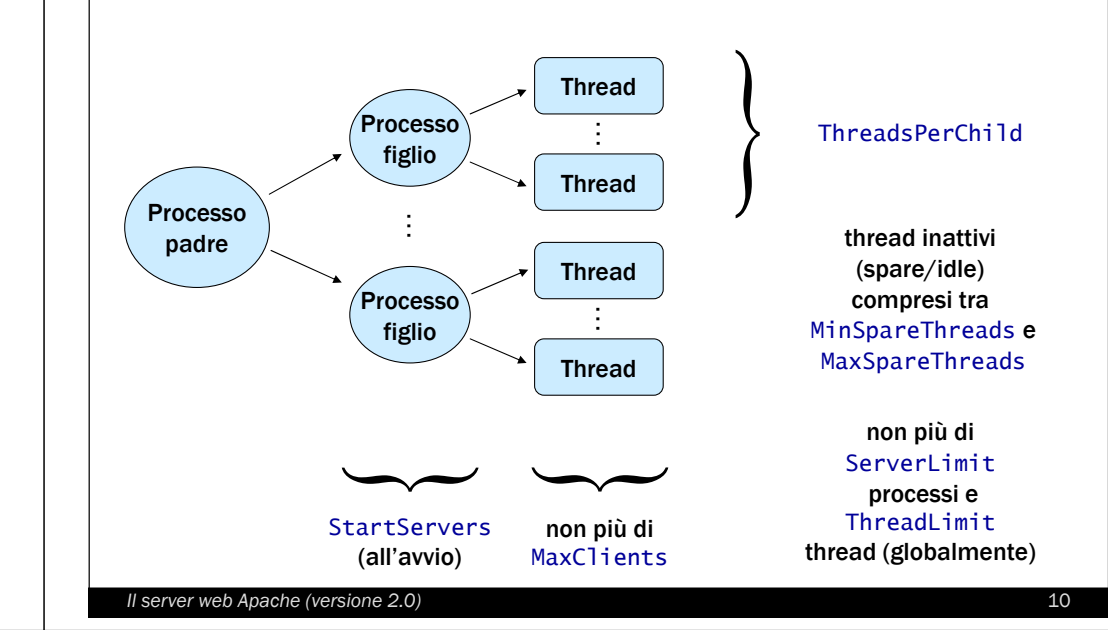

### Web server standard

- Situazione tipica<br>I un sito corrispor
	- un sito corrisponde ad un singolo server web in esecuzione su un certo indirizzo
	- nel caso di siti multipli
		- tante istanze del server web quanti siti
		- ogni sito corrisponde ad un indirizzo IP distinto
- Problemi
	- elevata richiesta di risorse
	- ogni server web richiede
		- <sup>⇒</sup> un suo indirizzo IP (una scheda di rete)<br>→ un suo filo di configurazione
		- $\Rightarrow$  un suo file di configurazione

#### Il server web Apache (versione 2.0)

 $\sqrt{11}$ 

## Più siti gestiti dallo stesso (processo) server

- Vantaggi
	- **·** maggiore praticità
		- la centralizzazione semplifica le operazioni di amministrazione
	- **·** maggiore flessibilità
		- $\Rightarrow$  **non è necessario avere un indirizzo IP**<br>O una scheda di rete per ogni (singolo o una scheda di rete per ogni (singolo) sito
	- prestazioni migliori
		- non essendoci istanze multiple del server si riduce l'occupazione delle risorse
- Usi tipici: intranet aziendale, Internet provider

#### Virtual host

- Un elemento dell'insieme di siti in esecuzione su una singola macchina
- Due possibilità
	- **IP-based virtual host** 
		- il sito è individuato dall'indirizzo IP a cui è diretta la richiesta
		- → più siti, ognuno corrispondente<br>ad un diverso indirizzo IP ad un diverso indirizzo IP
	- **name-based virtual host** 
		- → il sito è individuato dal suo nome (indirizzo simbolico)<br>→ niù siti, anche serritmendenti elle stesse indirizze ID
		- più siti, anche corrispondenti allo stesso indirizzo IP

```
Il server web Apache (versione 2.0)\sqrt{13}
```
### Configurazione virtualhost

- <mark>Direttiva</mark> NameVirtualHost
	- indirizzo IP su cui il server riceve le richieste dirette ai virtualhost
	- in genere coincide con l'indirizzo simbolico =<br>(nome) del virtualbost (nome) del virtualhost
- **Blocco** <VirtualHost IP:porta></VirtualHost>
	- **blocco che racchiude le direttive** da applicare al singolo virtualhost
	- specifica l'indirizzo IP del virtualhost
- <mark>Direttiva</mark> ServerName
	- imposta l'indirizzo IP e la porta che l'host utilizza per identificare sé stesso (utile per i redirect)

 $\sqrt{15}$ 

### Virtual host e protocollo HTTP

- Name-based virtual host
	- supportati dalla specifica HTTP/1.1 •<br>• sussificate nall'hander UTTP
	- specificato nell'header HTTP<br>compe ebbligaterie
		- $\Rightarrow$  campo obbligatorio

#### Richiesta HTTP Richiesta HTTP

GET /wiki/Pagina\_principale HTTP/1.1 GET /wiki/Pagina\_principale HTTP/1.1 Connection: Keep-Alive User-Agent: Mozilla/5.0 (compatible; Konqueror/3.2; Linux) Accept: text/html, image/jpeg, image/png, text/\*, image/\*, \*/\* Accept-Encoding: x-gzip, x-deflate, gzip, deflate, identity Accept-Language: en Host: it.wikipedia.org

Il server web Apache (versione 2.0) $\frac{14}{14}$ 

### Esempio di virtual host

# /usr/local/etc/apache22/extra/httpd-vhosts.conf# /usr/local/etc/apache22/extra/httpd-vhosts.conf

NameVirtualHost \*:80 NameVirtualHost \*:80

- <VirtualHost \*:80> <VirtualHost \*:80>
- ServerName www.domain.tld ServerName www.domain.tld ServerAlias domain.tld \*.domain.tld ServerAlias domain.tld \*.domain.tld
- DocumentRoot /www/domain DocumentRoot /www/domain
- </VirtualHost></VirtualHost>
- <VirtualHost \*:80> <VirtualHost \*:80>
- ServerName www.otherdomain.tld ServerName www.otherdomain.tld
- DocumentRoot /www/otherdomain DocumentRoot /www/otherdomain
- </VirtualHost></VirtualHost>

#### Il server web Apache (versione 2.0)